### [mikrotik](http://wiki.intrusos.info/doku.php?id=tag:mikrotik&do=showtag&tag=mikrotik), [scripts](http://wiki.intrusos.info/doku.php?id=tag:scripts&do=showtag&tag=scripts)

# **Scripts**

Podemos crear diferentes scripts para que se ejecuten manualmente o a una hora determinada . Para crear scripts vamos a /System/Scripts

Podemos encontrar muchos ejemplos de scripts en <https://www.adslzone.net/foro/mikrotik.199/manual-mikrotik-coleccion-scripting.575217/>

## **Permisos**

**Permisos disponibles** para los scripts. No todos son necesarios:

- **ftp** Acceder remotamente a un ftp y enviar y recibir ficheros desde el router
- **password** cambiar contraseñas
- **policy** gestionar políticas de usuario, añadir y eliminar usuarios
- **read** leer la configuración del router
- **reboot** reiniciar el router
- **sensitive** permite cambiar parámetros "hide sensitive"
- **sniff** puede ejecutar sniffer, torch etc…
- **test** puede ejecutar ping, traceroute, bandwidth test…
- **write** puede cambiar la configuración

# **Ejecutar un script desde la terminal**

```
/system script run nombre_script
```
Para ver el resultado de un comando desde la terminal anteponer **:put**

por ejemplo:

:put [/ip cloud get public-address]

# **Scripts de ejemplo**

## **Enviar correo**

```
/tool e-mail send to="luiscarlos@ejemplo.com" subject="$[/system identity
get name]" body="Prueba correo automático mikrotik"
```
#### **Backup por Correo**

```
:local DeviceName [/system identity get name];
/system backup save dont-encrypt=yes name=$DeviceName;
:delay 3;
/export file=$DeviceName;
:delay 3;
/tool e-mail send to="luiscarlos@ejemplo.com" subject="$DeviceName"
file="$DeviceName.backup,$DeviceName.rsc";
:delay 10;
/file remove "$DeviceName.backup";
/file remove "$DeviceName.rsc";
```
Si queremos que este script se ejecute, por ejemplo, cada 7 días . Vamos a /System/Scheduler y añadimos un evento y ponemos en el cuerpo del evento el nombre que le dimos al script

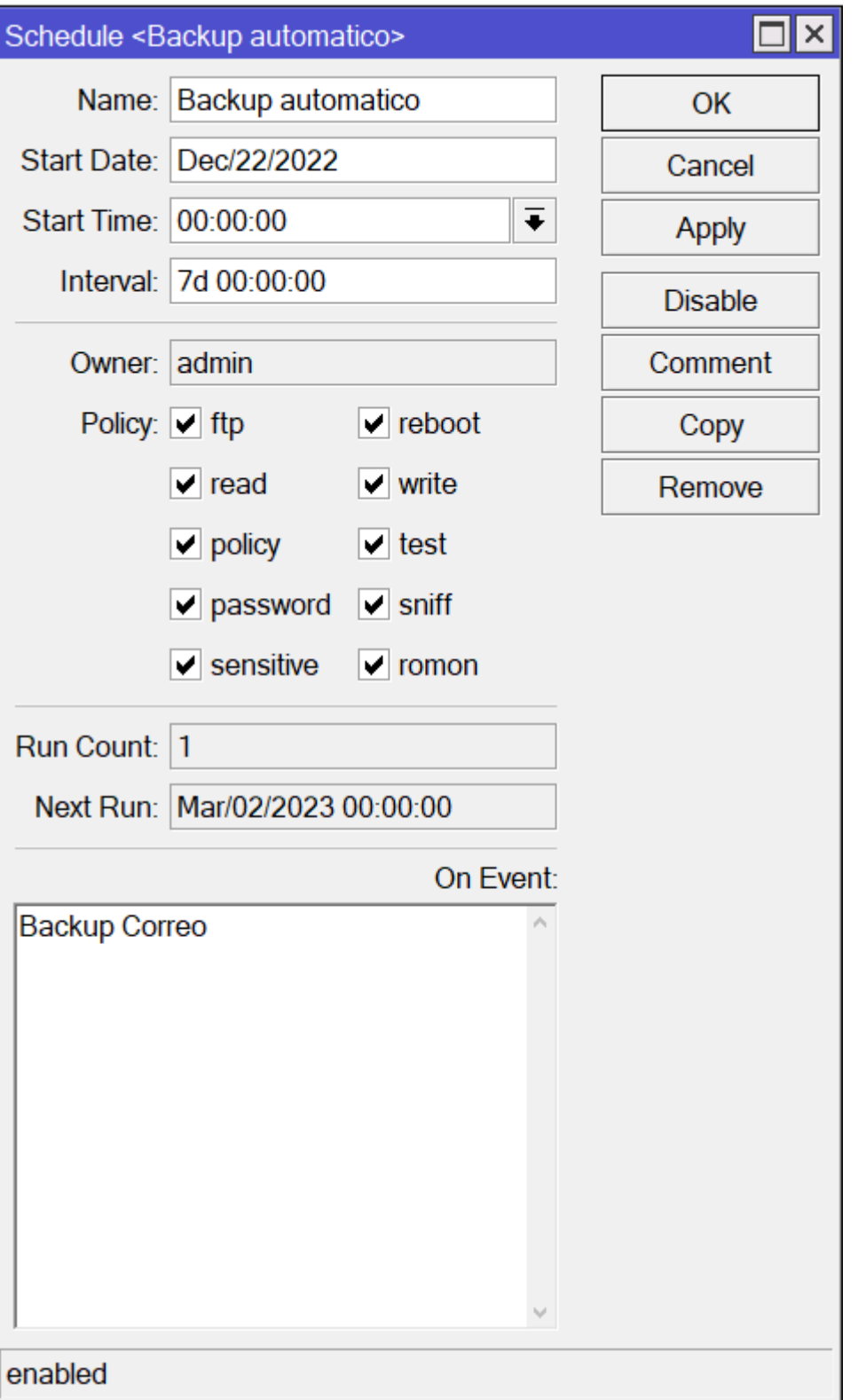

#### **WoL**

Para encender un ordenador en remoto que tengamos conectado al Mikrotik, creamos el siguiente script y ponemos la MAC correspondiente al equipo que vamos a encender

/tool wol interface=bridge1 mac=88:AE:DD:06:50:CB

#### **Enviar estado del Mikrotik**

```
:local uptime [/system resource get uptime];
#:local CurrentTemp [/system health get [find name=temperature] value];
:local FreeMemory ([/system resource get free-memory] / 1024 / 1024);
:local TotalMemory ([/system resource get total-memory] / 1024 / 1024);
:local cpu [/system resource get cpu];
:local cpuCount [/system resource get cpu-count];
:local cpuFrequency [/system resource get cpu-frequency];
:local cpuLoad [/system resource get cpu-load];
:local freeHdd ([/system resource get free-hdd-space] / 1024 / 1024);
:local totalHdd ([/system resource get total-hdd-space] /1024 / 1024);
:local architectureName [/system resource get architecture-name];
:local boardName [/system resource get board-name];
:local version [/system resource get version];
:local DeviceName [/system identity get name];
# START Send Email
/tool e-mail send to="tucorreo@tucorreo.com" from=$DeviceName
subject="\F0\9F\9A\80 $DeviceName System Status" body="IPv4: $ipv4\nIPv6:
$ipv6\n\nTemp: $CurrentTemp C\nUptime: $uptime\nFree Memory: $FreeMemory
MB\nTotal Memory: $TotalMemory MB\nCPU: $cpu\nCPU Count: $cpuCount\nCPU
Frequency: $cpuFrequency MHz\nCPU Load: $cpuLoad %\nFree Disk: $freeHdd
MB\nTotal Disk: $totalHdd MB\nArchitecture: $architectureName\nBoard Name:
$boardName\nSoftware Version: $version"
# END Send Email
:log info "Sent Email: WAN IP & System Status"
```
:log info "Sent Telegram: WAN IP & System Status"

## **Referencias**

- <https://bandalibre.es/configuracion-de-scripts-y-automatizaciones-en-mikrotik/>
- [https://www.raulprietofernandez.net/blog/mikrotik/como-enviar-mensajes-desde-mikrotik-y-rout](https://www.raulprietofernandez.net/blog/mikrotik/como-enviar-mensajes-desde-mikrotik-y-routeros-a-telegram) [eros-a-telegram](https://www.raulprietofernandez.net/blog/mikrotik/como-enviar-mensajes-desde-mikrotik-y-routeros-a-telegram)

From: <http://wiki.intrusos.info/>- **LCWIKI**

Permanent link: **<http://wiki.intrusos.info/doku.php?id=hardware:mikrotik:scripts>**

Last update: **2023/02/24 12:25**

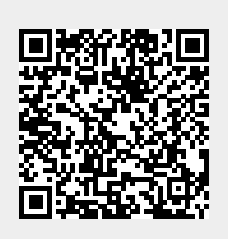